### **Please do not request edit access to this template**

Refer to instructions on how to make a copy of the presentation template on the Appathon website:

**[https://appathon.appinventor.mit.edu/#:~:text=Presentation%20Informatio](https://appathon.appinventor.mit.edu/#:~:text=Presentation%20Information)**

**[n](https://appathon.appinventor.mit.edu/#:~:text=Presentation%20Information)**

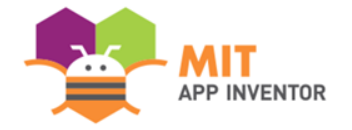

## Learner

MengXianbing 孟宪冰

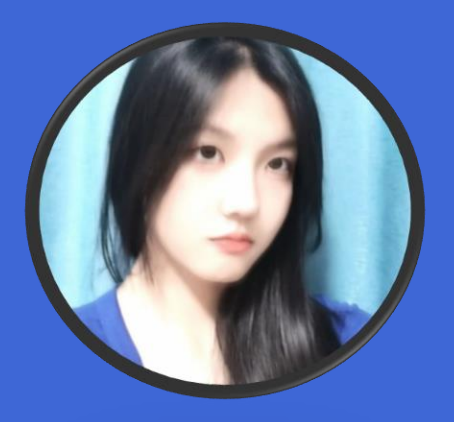

#### **SUMMER APPATHON**

#### overview

- **App Name:** Learner
- **App Description:** Help you record and analyze test scores
- **Track:** Youth Individual
- **Category:** Education and research

**In 100 words or less, describe the problem that you chose to address, and why you were interested in solving it. Please note that this portion of your submission will be published if you are selected as a finalist or winner.**

As a student, do you ever think about the purpose of taking exams? The exam is to test our learning results, only to have a clear understanding of their own learning situation, in order to better check the gaps and improve themselves. So how to analyze their learning through the test? This app, learner, which I developed, can help you! You can use it to record their every time, each subject of the exam results, and generate their own score analysis chart, I hope the Learner App can help you get progress and improve!

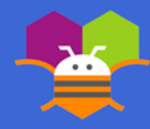

#### instructions

**Please provide step-by-step instructions for using your app, along with high-quality screenshots of the app. Feel free to add as many slides as needed.**

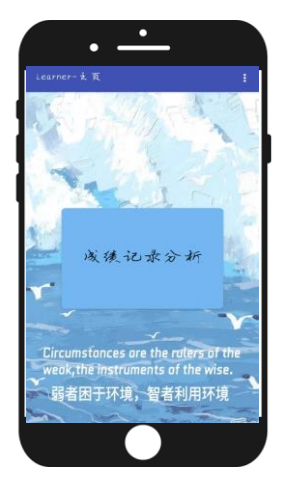

Step 1:Click the "Score Record Analysis" button

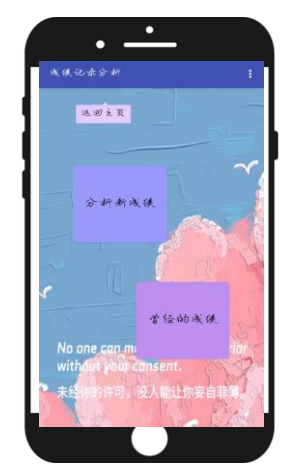

Step 2: Select "Analyze New Grades" or "View Past Grades"

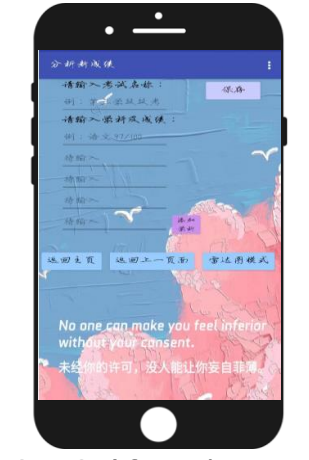

Step 3: (If you choose "Analyze New Grades" ) fill in information

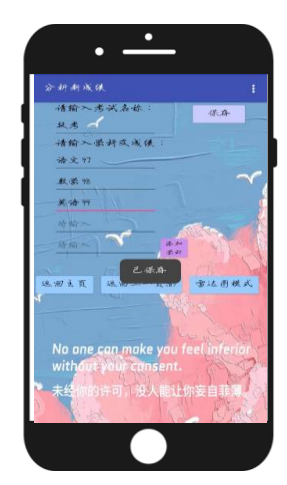

Step 4: Save it

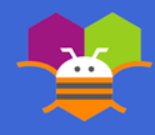

#### instructions

**Please provide step-by-step instructions for using your app, along with high-quality screenshots of the app. Feel free to add as many slides as needed.**

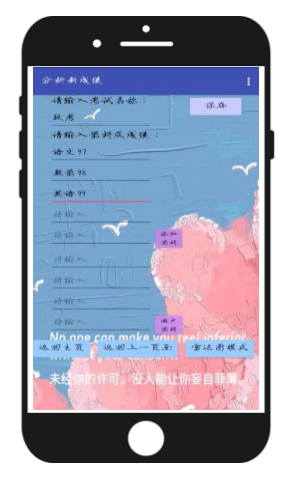

Step 5:Fill in more subjects by clicking "Add"

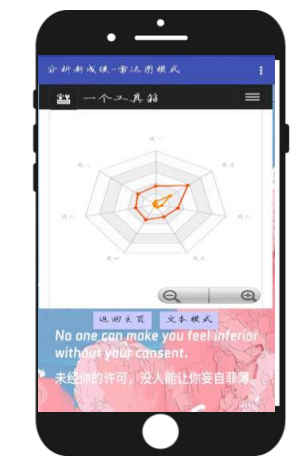

Step 6:(If you select "Radar mode") fill in information

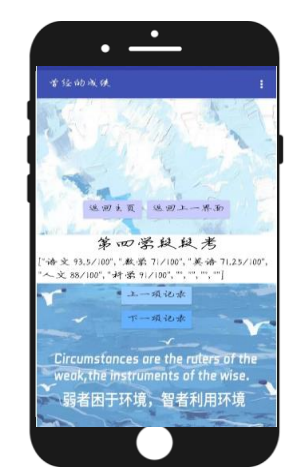

Step 7: (If you choose "View Past Grades") Check it

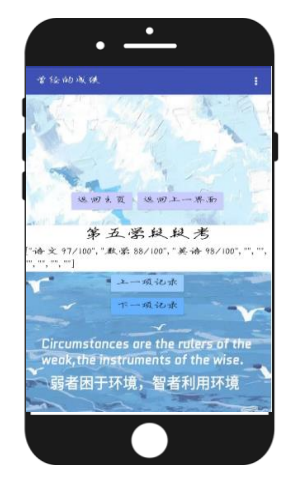

Step 4: Click on "Previous" or "Next"

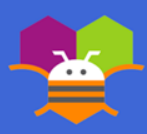

**Please list the names of anyone who helped you with developing your app, and describe what type of help they provided.**

- MengXianbing (Interface design and logic design)
- My teacher: PangHuimiao (Teach me when I get in to some trouble)

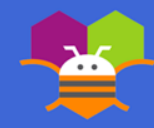

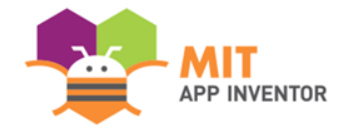

# Appendix

In the future, I will add the function of deleting and modifying the score record, and I may also develop a new portable error question this function, so that we can use Learner to record and repeat their mistakes in the exam, please look forward to it! Thank you all!

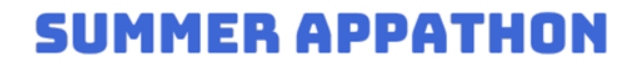